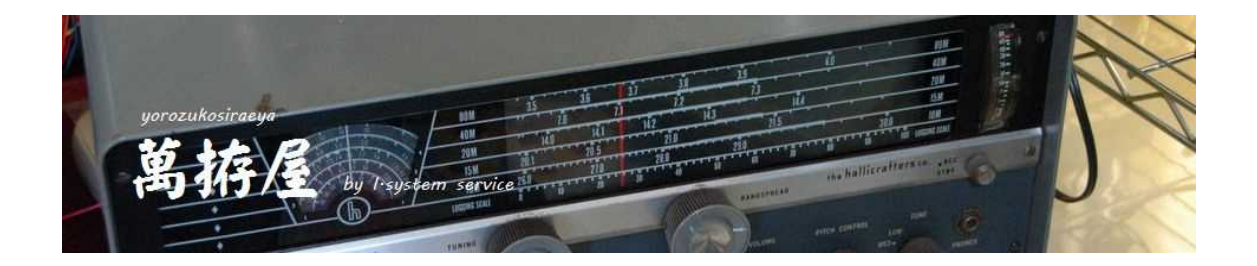

# FT-817 FT-857 FT-991 用 AutoTunerControler FT-LDG 説明書 Ver 1.32 テスト中

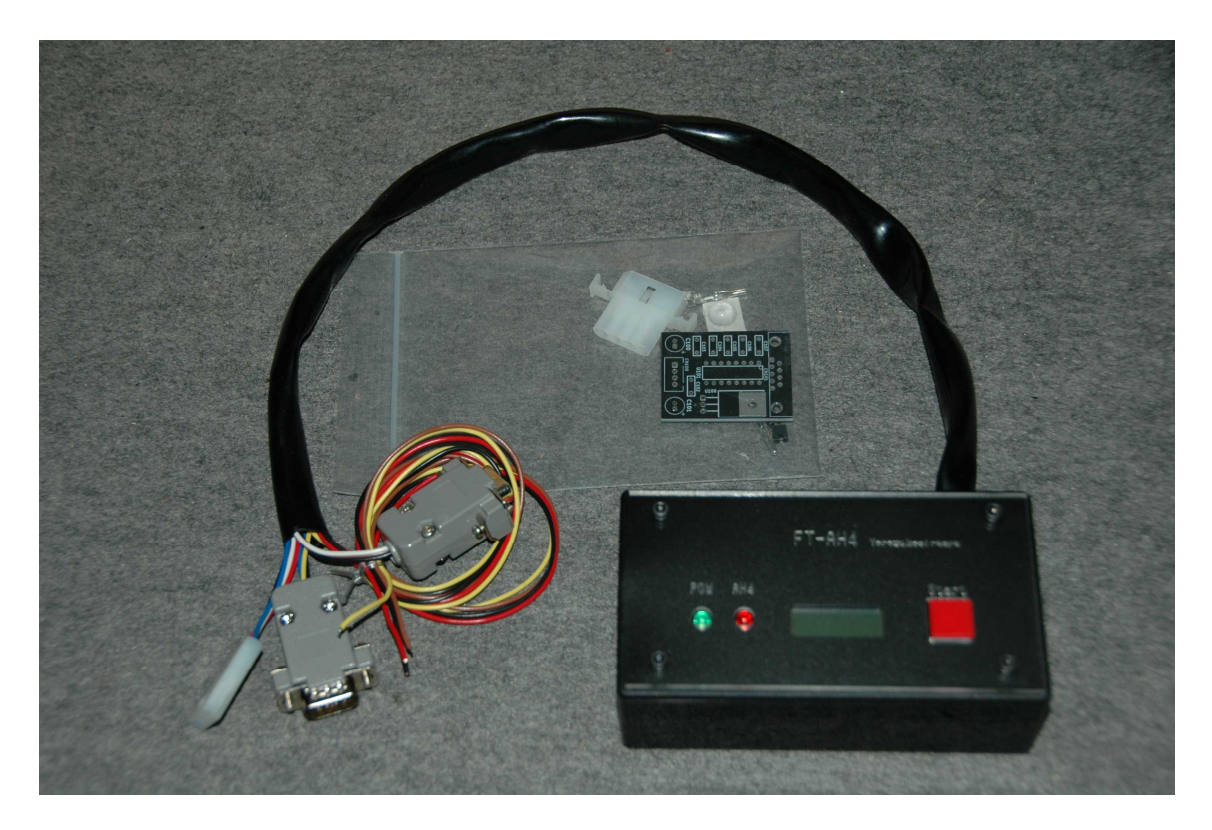

FT-LDGはFT-AH4をLDG社製のオートチューナーに対応させたコントローラ ーになります。写真等「FT-AH4」の物を流用しています。

#### 1.はじめに

この度は、萬拵屋商品をお買い上げいただきましてありがとうございます。この説明 書をよくお読みいただき正しくご使用いただけますようにお願いいたします。

#### 2.商品構成

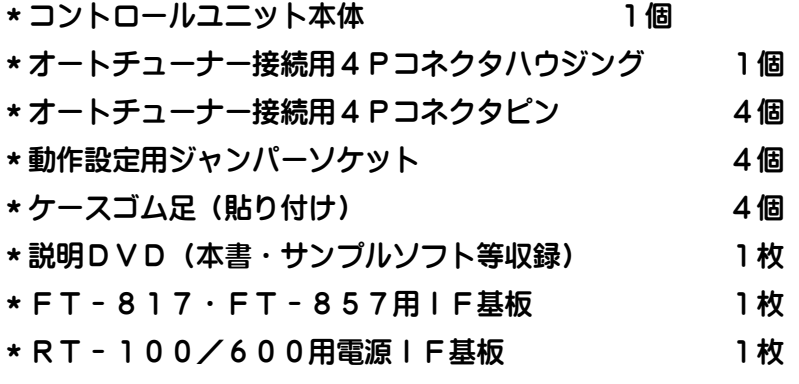

(IF基板には部品は実装されていません。必要に応じて部品購入お願いします)

# 3.FT-LDGに関して

FT-LDGは八重洲無線株式会社製の無線機(FT-817、FT-857、FT -991)とLDG社製のオートアンテナチューナー「AT-600ProⅡ」、「Z-100Plus」 「RT-100/600」をインターフェースするユニットです。オートチューナーにおきまし てはチューニングにおいて無線機の出力を5Wから10Wに制限することが機器を保 護するため必要であり、運用中でのチューニングはその都度設定で出力を小さくする 必要があります。また現在調整されてている周波数も履歴として残らないためこの履 歴を表示として残す機能を実装しています。さらにRS-232C通信により外部か らの実行を制御することも可能です。

現状での動作確認は下記の機種で確認しています。

FT-817ND、FT-857DM、FT-991M

またFT-817, FT-857におきましては出力を調整レベルに変更するために 取り扱い説明書で公開されていないコマンド(メニューモードでの項目の変更)を利 用しているため、この仕様がメーカーにより今後の出荷で変更された場合は正常に動 作しなくなる可能性があることをご了承ください。(コマンドが判明しましたら、ファ ームウェアーのアップデートで対応することは可能と思われます)

本機の誤動作・暴走等につきましては設置環境・無線環境等に左右される場合も多々 ありますので、フェライトコア等のノイズ対策を十分に行っていただきますようお願 いいたします。

LDG社製の「AT-600ProⅡ」、「Z-100Plus」におきましてはオプションの ICOM 用の 接続ケーブルが必要になります。

「RT-100/600」付属の「RC-100/600」への電源供給は FT-LDG のインターフェース電源 基板を経由して供給してください。

# 4.FT-LDGの初めての使用に際して・・・重要です 後述の説明も熟読してから実行してください。 <リグの出力を確実下げてチューニング動作がされるかを確認> 最初はジャンパー4 を解放してチューニング 5W にジャンパーを設定、リグ運用を 10 W程度としてアンテナにダミーロード等(無ければ同調しているアンテナ)を接続し、 FT-LDG の「Start」ボタンを押しながら電源を投入します。起動すると液晶に 「TestMode」と表示されますので表示されましたらスイッチを離します。離すと液晶 には Ver 番号が表示されます。この状態で FT-LDG はエミュレートモードになりオート チューナーへの制御をせず、Rig とのチューニング動作の通信のみを実行します。再 度「Start」ボタンを押しますと調整実行開始してリグモードを RTTY に、出力を 5W に、そして送信実行後送信が完了したら(3 秒ほど)元のモード・出力に変更して、 周波数を読み出し終了します。確実に上記動作が実行されることを確認してください。 このとき誤動作等の発生があればパッチンコアなどで高周波回り込み等を対策してく ださい。

# <リグから実際にチューニングして高SWR時等に FT-LDG が誤動作しないか確認>

チューニング実行時に誤動作しない事を確認されてから今度はいったん電源を OFF し て、スイッチは押さずに電源を加えます(通常動作)。実際にオートチューナーにワイ ヤー等チューニング対象のアンテナを接続して各周波数でチューニング動作させ確実 に 5W もしくは 10W 出力でチューニング実行されるか、SWRが高いときに高周波回り 込み等で FT-LDG が誤動作発生が無い事を確認してください。高周波回り込み等で誤動 作があればさらに回り込み等の対策をしてください。

#### <実際の運用での確認>

運用出力を50W、100W等の通常の運用される出力にリグを変更してチューニン グ動作を実行して問題ないかを確認してください。また通常の高出力運用でも FT-LDG が誤動作しないか確認してください。ここでも高周波回り込み等での誤動作が発生す ればさらに対策が必要です。

## <通常運用>

上記動作が確認できれば通常の運用出力で FT-LDG を利用してチューニングしていた だくことが可能になります。

#### 5.接続図

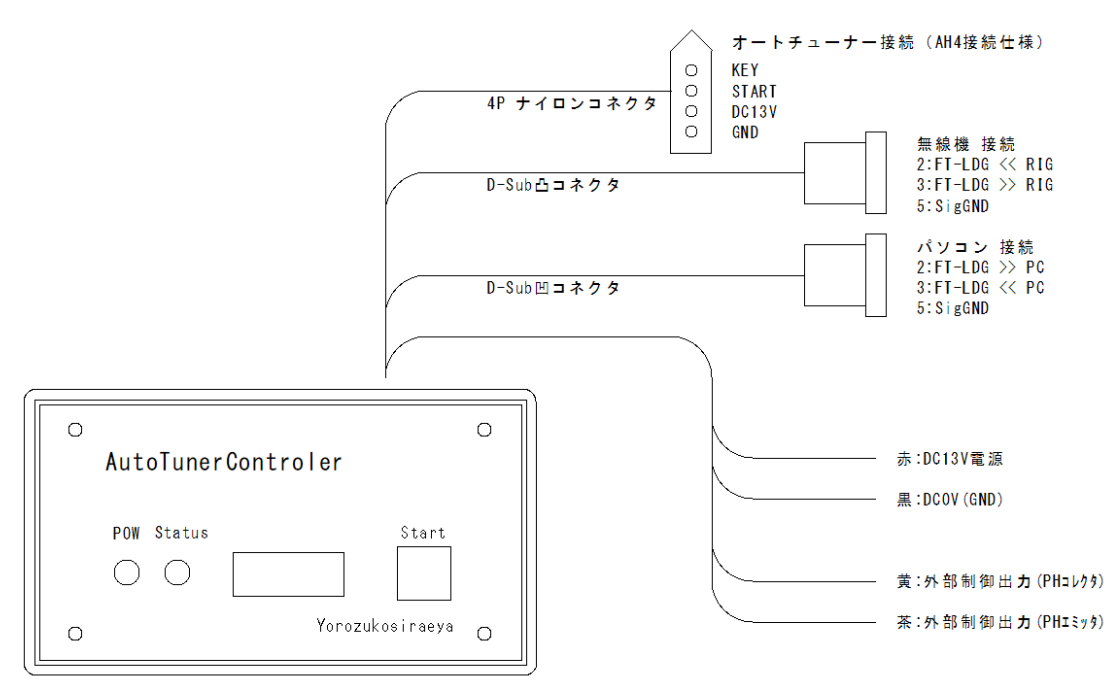

上記の図の様に接続します。

無線機の通信ケーブルはFT-817·FT-857においてはCT-62等のケー ブルで接続します。またFT-991ではストレートの延長用ケーブル(両端凹メス コネクタ)で接続します。また必要に応じてパソコン接続もストレートの延長用ケー ブルで接続します。無線機側のCAT設定は4800bps・8ビット・ストップ2・ ノンパリティで設定してください。パソコン側は9600bps・8ビット・ストッ プ1・ノンパリティの設定です。通信の設定は本ユニットでは変更できません(ファ ームウェアー固定になります)。通常の使用にはパソコンは必要ありません。 無線機・パソコンへのコネクタの 7 番8番のRTS・CTSは短絡されています。 必要に応じては解放することが必要な場合があるかもしれません。 またFT-991の場合GPSのポートを利用しますので、ここを上記ボーレートで CAT仕様に変更することが必要です。

```
Menu28 GPS/232C > RS232C
Menu29 232C Rate > 4800bps
Menu30 232C TOT > 10msec
```
外部制御出力 (コレクタ・エミッタ)

この出力はStartボタンでのチューニング開始から終了までの緑LED (P OW)が点滅の間ONになります。リニア接続等の場合に制御用として利用可能 です。無線機、オートチューナーの実際の操作はこの信号のON後約1秒ほどの 遅延で開始されます。

- 6.基板ジャンパ設定
	- 1:OPEN 2:OPEN > FT-991 1:SHORT 2:OPEN > FT-817 1:OPEN 2:SHORT > FT-857 1:SHORT 2:SHORT > 無線機なし 3:OPEN > AT-100/600 等 3:CLOSE > RT-100/600(991 のみ可) 4:OPEN > 調整出力 5W 4:SHORT > 調整出力 10W

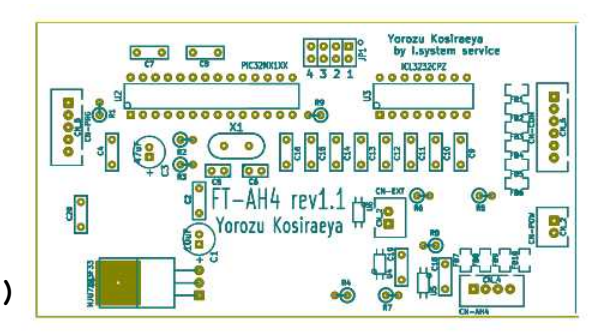

上記の設定を付属のジャンパーソケットを利用して行います。

ケースLED側の側面にあるくぼみをマイナスドライバー等でこじて開けてください。

7.操作方法

 $\leq$ AT-600Pro II Z-100Plus $>$ 

- 1:電源が入力されますと緑のLED(POW)が点灯、上段に「FT-LDG> 下段に「Ver□□□□」が表示されます。>の後の□には現在のジャンパ設定 が0~Fの16進数で示されます。またVerはファームウェアーのバージョン になります。(「Start」ボタンを押しながら電源を入力しますと「TestMode」 で起動します)
- 2:無線機の電源が入っている状態で「Start」ボタンを少し長めに押しますと 緑LED(POW)が点滅を始め「TUNE Run」と表示されチューニング が開始されます。(ボタンはこの時点で離してもOKです)
- 3:最初は上段右端に「R」と表示され現在のリグ周波数・モードを読出後、キャリア 出力のためPKT (RTTY)に変更して調整出力に設定します。
- 4:上段右端の表示が「T」に変化して無線機に送信要求を送ります。
- 5:送信開始後オートチューナーにスタート信号を出力します。
- 6:オートチューナーが実行を始めますと赤LED(Status)が点灯します。 {このLEDはオートチューナーの動作信号の状態を表示しています)
- 7:オートチューナーの動作信号OFFで無線機に送信停止要求を送ります。
- 8:その後上段右端の表示は「W」になり無線機の状態を元の状態に設定を書込ます。
- 9:元の状態になったら緑LEDは点灯に戻り、下段にチューニングされた周波数を 表示して動作終了になります。
- 10:チューニングの中止は⑥の状態で再度ボタンを少し長めに押すことでチューニン グをキャンセルします。この場合周波数読み出しは実行されず「Tune Can」と表 示されます。

 $<$ RT-100/600 $>$ 

- 1:電源が入力されますと緑のLED(POW)が点灯、上段に「FT-LDG> 下段に「Ver□□□□」が表示されます。>の後の□には現在のジャンパ設定 が0~Fの16進数で示されます。またVerはファームウェアーのバージョン になります。(「Start」ボタンを押しながら電源を入力しますと「TestMode」 で起動します)
- 2:無線機の電源が入っている状態で「Start」ボタンを少し長めに押しますと 緑LED(POW)が点滅を始め「TUNE Run」と表示されチューニング が開始されます。(ボタンはこの時点で離してもOKです) この時少し長めで「RT-100/600」のお任せでチューニング実行され、もう少し長 め(3 秒以上程度)の場合フルチューニングを要求します。 お任せでのチューニング時はチューナーの状況によりメモリーチューニングされ るかフルチューニングされるかは不定です。
- 3:最初は上段右端に「R」と表示され現在のリグ周波数・モードを読出後、キャリア 出力のためPKT (RTTY)に変更して調整出力に設定します。
- 4:上段右端の表示が「T」に変化して無線機に送信要求を送ります。
- 5:送信開始でしばらくするとオートチューナーがチューニング開始します。
- 6:オートチューナーが実行を始めますと赤LED(Status)が点灯します。
- 7:SWRの 2.5 以下での安定でチューニング完了と見なして無線機に送信停止要求 を送ります。
- 8:その後上段右端の表示は「W」になり無線機の状態を元の状態に設定を書込ます。
- 9:元の状態になったら緑LEDは点灯に戻り、下段にチューニングされた周波数を 表示して動作終了になります。
- 10:チューニングの中止は⑥の状態で再度ボタンを少し長めに押すことでチューニン グをキャンセルします。この場合周波数読み出しは実行されず「Tune Can」と表 示されます。

このキャンセルを行った後の再実行は必ずフルチューニングの動作になります。

11: ⑦でのSWRが落ちきらない (2.5 以下で安定しない) 場合等は開始から 30 秒程 度でチューイングが終わらない旨の「A.E Err」で終了する場合があります。

<注意事項>

- >>チューニング時 RTTY(PKT)で送信します。無線機設定において周波数が少しオフ セットされる場合があります。オフバンド等にご注意ください。
- >>無線機無しに設定されている場合は上記の無線機に関する処理がパスされ、外部 制御出力とオートチューナーの制御のみになり、調整後の周波数等は表示されま せん。送信等処理は外部制御出力を利用して、何らかの方法で行ってください。
- >>チューニング中にSWRが高い場合等で高周波の回り込みによって装置が誤動作 を起こす可能性もあります。誤動作と思われる状況が発生した場合は次のページ にも記載していますように速やかにマイク等のPTT操作で受信にもどしていた だくか、すべての電源をOFFしていただきます様にお願いいたします。

8.エラーの発生

下記表示のエラーが発生する場合があります。

エラーが発生した場合は無線機・オートチューナーの通信のケーブル・接続の確認、 無線機の設定等を確認してください。

 $<$ C. S Err $>$ 

上記操作③の時点で無線機の状態を読出・変更通信をした際その通信で異常が発生し た場合に動作を中止して表示します。

 $<$ C. T Err $>$ 

上記操作④の時点で無線機に送信実行を通信をした際その通信で異常が発生した場合 に動作を中止して表示します。

 $<$ A. S Err $>$ 

上記操作⑥の時点でオートチューナーの動作信号がONにならない場合に動作を中止 して表示します。(RT-100/600 では発生しない)

<A.E Err>

上記操作⑦の時点でオートチューナーの動作信号がOFFにならない場合に動作を中 止して表示します。(RT-100/600 では30秒以上経過しても SWR が 2.5 以下安定しない)  $<$ C. R Err $>$ 

上記操作⑦の時点で無線機に送信停止を通信をした際その通信で異常が発生した場合 に動作を中止して表示します。

 $<$ C. W Err $>$ 

上記操作⑧の時点で無線機のモード等を元に戻す通信をした際その通信で異常が発生 した場合に動作を中止して表示します。

 $SC. F Err$ 

上記操作⑧の時点で調整の周波数を無線機から読出す通信をした際その通信で異常が 発生した場合に動作を中止して表示します。

上記エラー発生等で無線機の送信状態が受信に戻っていない等の場合は速やかにマイ ク等のPTT操作で受信にもどしていただくか、すべての電源をOFFしていただき ます様にお願いいたします。高周波による暴走等で表示も正常にならない場合等が発 生しない保証はありませんので通常の調整時間(概ね30秒以上)を超えて送信状態 が継続されている等の場合も異常時の上記操作をお願いいたします。

9. 外部からの制御に関して

通信の設定は「9600bps・8ビット・ストップ1・ノンパリティ」です。 コマンドのターミネートは「0x0a(LF)」のコードになります。

外部から受けたコマンドはFT-LDGを中継して無線機と通信できます。ただし必 ずコマンドを送信したら、その応答を待って次のコマンド発行をしてください。

またジャンパでFT−991に設定されている場合はターミネートのLFを「;」の FT-991仕様に変えて無線機に送信され、無線機からのターミネート「;」はL Fに変えてPCに送られます。FT-817等のバイナリ通信の場合は無線機の取り 扱い説明書に公開されているCATコマンド5バイト(10文字)に対して1バイト (2文字)の返信があります。ただし0x03のコマンドに際しては5バイト(10 文字)で返信されます。公開されていますコマンド以外の無線機からの複数バイト返 信等(メニュー設定書き換え等)には対応していません。具体的な通信方法はサンプ ルアプリケーション(FT-AH4\_Cont、FT-AH4\_Term)のプロジ ェクトを参照してください。

外部から通信が連続して入力されている場合、「Start」の押しボタンは無効にな っています。(内部的には1パケット受信から一定時間押しボタンは無効になります) このFT-LDGへのコマンドは下記の通りです(中継せずに返信します) 「#VER(LF)」 ファームバージョン問い合わせ

返信>「@Ver1.00(LF)」バージョンを返信 「#UNIT(LF)」 設定無線機問い合わせ 返信>「@FT-991(LF)」等機種名を返信 「#TUNE(LF)」 調整実行 返信>「@Run(LF)」 実行開始 「@Busy(LF)」 既に実行中 「@\*\*\*\*\*\*(LF)」調整完了(下行表示の内容を返信・エラー含む) 「#FRQ(LF)」 調整実行 返信>「@(LF)」 周波数不明 「@Busy(LF)」 調整実行中

「@XX.XXX(LF)」最終調整周波数

無線機で受信されるノイズに関して

FT-LDGのみでもマイコン動作のわずかなノイズが受信に混入する可能性はあり ますが、外部にPC等を接続した場合通信コネクタを経由する事でそのPCノイズが 受信される場合があります。確認ではメーカー製ノートPC等はあまりないのですが、 自作PC等はそれなりに受信される事があります。(多くは電源系スイッチングノイズ と思われます)

10.サンプルアプリケーションに関して

FT-AH4\_Cont、FT-AH4\_Termのサンプルアプリケーションはマ イクロソフト社のVisualStudioCommunity2017(無償版) でコンパイル可能です。また実行に際してはNetFramework4.61を必 要とします。個々のアプリケーションはパソコンにNetFramework4.6 1がインストールされている状態で個々のプロジェクトにあるbinフォルダーのR eleaseフォルダー内FT-AH4\_Cont.exe、FT-AH4\_Ter m.exeを適当なフォルダーにコピーして実行してください。

サンプルアプリケーションにおけるプログラムコード等のお問い合わせは申し訳あり ませんが「サンプル」と言うことでご容赦お願いします。 まだまだ未完成なコードではありますが、これをベースに新たなアプリケーション作 成への参考になれば幸いです。

11.サンプルアプリケーションの操作説明

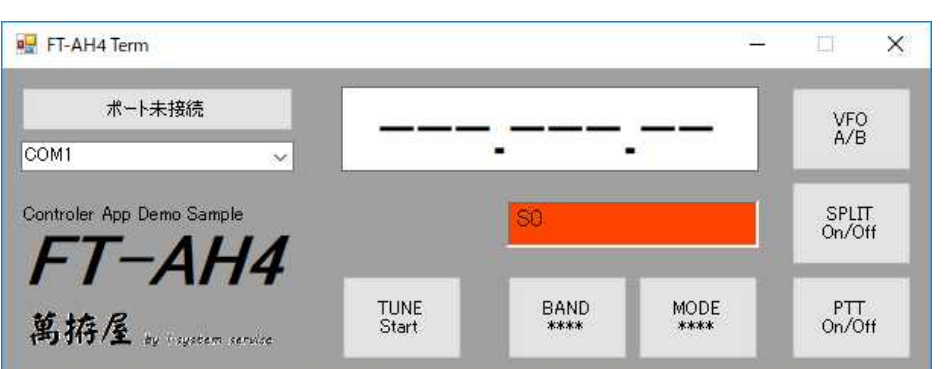

 $\leq$ Ft-AH4 Term>

- 1:「ポート未接続」のボタンの下にあるコンボボックスで通信ポートを選択します。 存在しているComポートがリストアップされています。
- 2:「ポート未接続」のボタンを押すことで「接続中[COM\*]」と表示され、接続されま すと「接続中[COM\*] for FT\*\*\*」の表示に変わります。接続失敗の倍はNG表示。

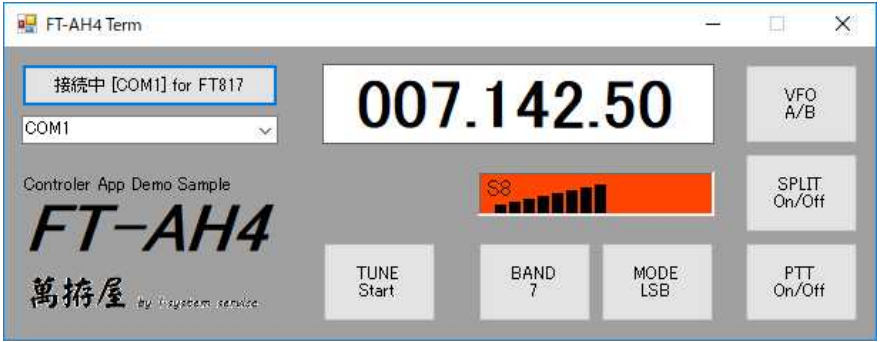

- 3:「TUNE Start」のボタンでオートチューナーのチューニングが実行されます。実行 後はSt artの文字が調整された周波数値に変わります。表示周波数がアマ チュアバンド内の場合のみ可能で、オートチューナーの対応周波数は考慮してい ません)
- 4:「BAND」のボタンで下記の選択ダイアログが表示されますので変更したいバンドの ボタンを押すことで周波数を変えてダイアログを閉じます。

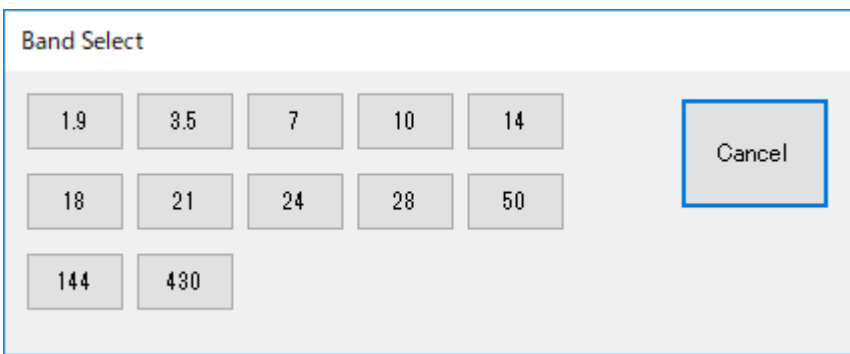

5:「MODE」のボタンで下記の選択ダイアログが表示されますので変更したいモードの ボタンを押すことでモードを変えてダイアログを閉じます。

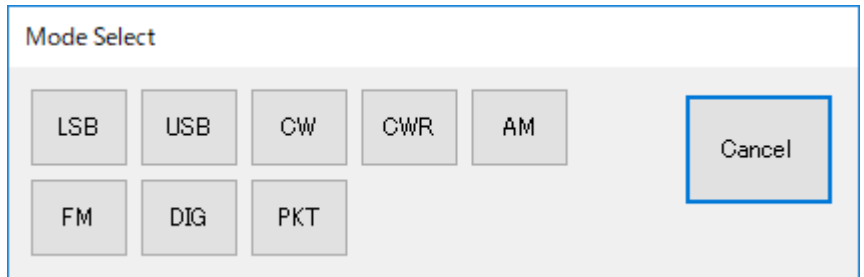

- 6:「VFO A/B」ボタンでVFOのAとBをトグルで切り替えます。
- 7:「SPLIT ON/OFF」ボタンでスプリット機能をトグルで切り替えます。 (FT-991では非表示になります)
- 8:「PTT ON/OFF」ボタンで送受信をトグルで切り替えます。
- 9:「周波数表示」は現在の無線機の周波数を表示します。

この表示枠内での右クリックで下記の Frq Set ダイアログが表示されますの で変更したい周波数をテンキーで入力して「ENT」をクリックするとその周波 数に変更してこのダイアログを閉じます。

また各桁の中央付近にマウスを合わせてホイール操作することでその桁の周波数 を変更することが可能です。さらに、各桁の中央付近でマウス左ボタンを押した 状態で画面上方向にマウス移動するとその桁をインクリメント、画面下方向にマ ウス移動するとその桁をデクリメントします。この時(マウス追従時)周波数表 示の背景は緑に変わり、左ボタンを離す事でその動作を中止して背景色は白に戻 ります。またボタンを押した位置からの上下方向の移動距離で周波数の変化量は

変わります。(アマチュアバンドの範囲内のみで可能)

10:「信号レベル表示」は受信時は信号強度、送信時はPOレベルを表示します。

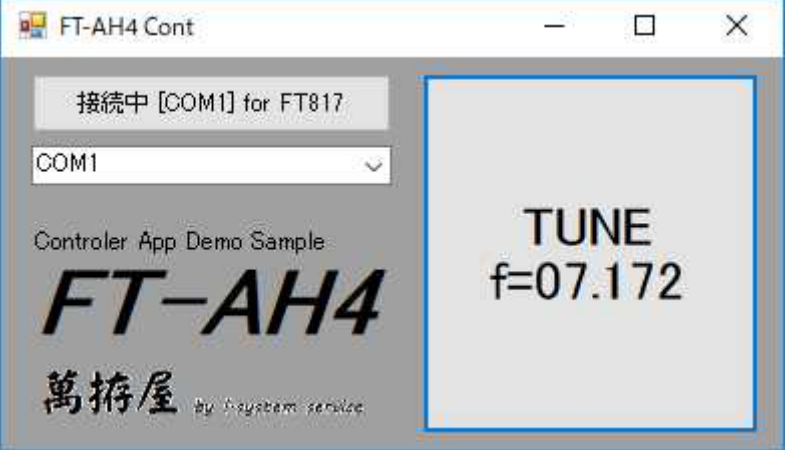

 $\leq$ FT-AH4\_Cont>

FT-AH4\_TermのTUNE部分のみで作成したアプリケーションです。

12:PCからの制御での接続

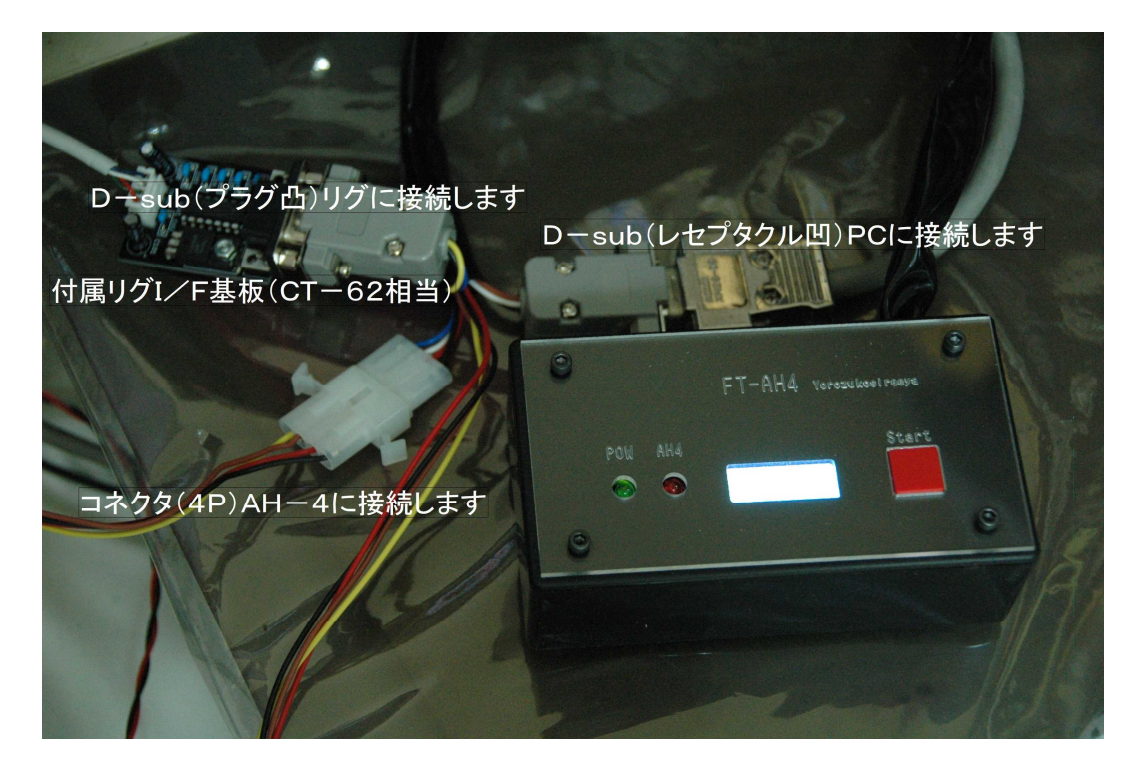

13:ほかの無線機コントロールアプリケーションとの共存

FT-991の場合はUSBポートをご利用ください。

FT-817・FT-857等の場合

HamRadioDeluxe等のアプリケーションで無線機コントロールしながら このFT-LDGを利用するに際しては、直接このユニットのPC接続にアプリケー ションを接続しても動作しません。(中継のためbinコードがasc文字のため)

このため下記の様なリレー回路でこのFT-LDGの外部制御出力を利用して通信経 路を切り替える事でそれなりに共存は可能です。厳密には TTL レベルでの切り替えが 必要です (RS232C 信号が一時的に解放されるため通信にゴミ等の発生可能性あり)。 リレー切り替え時に通信経路上ゴミが発生するのですが、無線機内・HamRadi oDeluxeアプリケーション内でのタイムアウト等でうまく処理されるみたいで す。(HamRadioDeluxeのVer5.24で確認) 接続リレー回路(参考例)

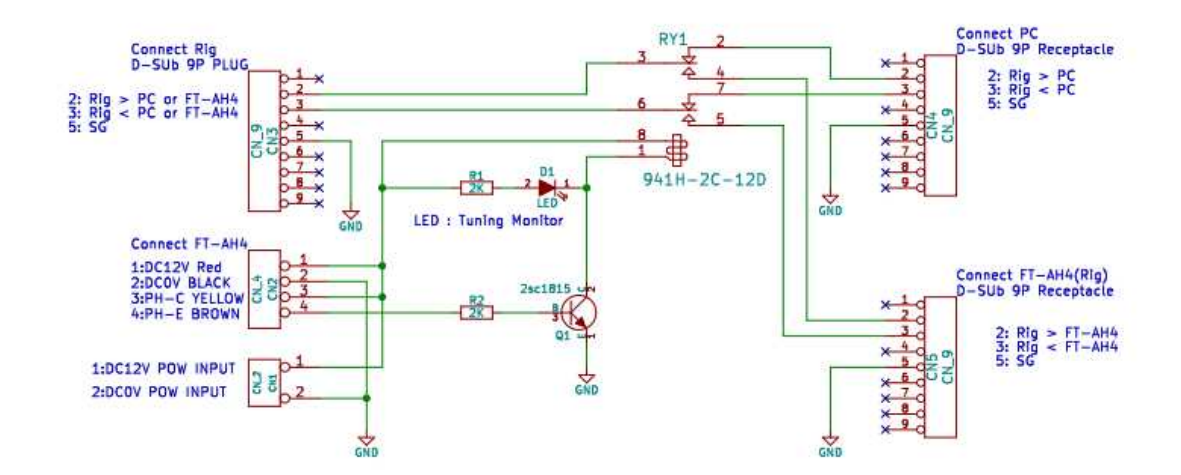

FT-LDGからのチューニング実行時の外部制御出力でリレーによりリグの通信先 を切り替えます。

PC、Rigの使用によっては上記の「ConnectPC」・「ConnectRig」の7番8番のRT S・CTSを短絡する必要がある場合があります。

14:ほかの無線機コントロールアプリケーションとの共存時の接続

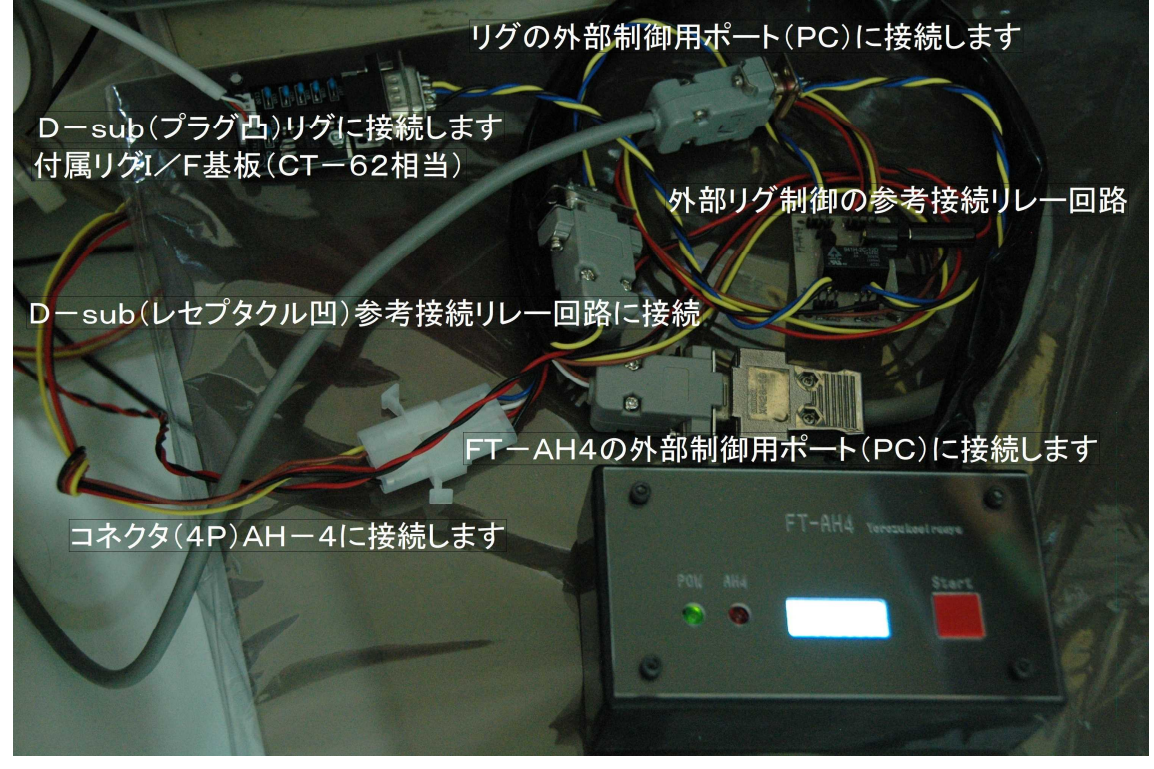

(参考写真になります)

## 15:リグI/F基板の実装後の写真

部品 U100:7805 U101:ICL3232CPZ C100:10uF/50V C101:47uF/35V C102-107:0.1uF/50V CN100:B4B-XH-A(LF) CN101:DMR-09PGG [Dsub9P(R)]

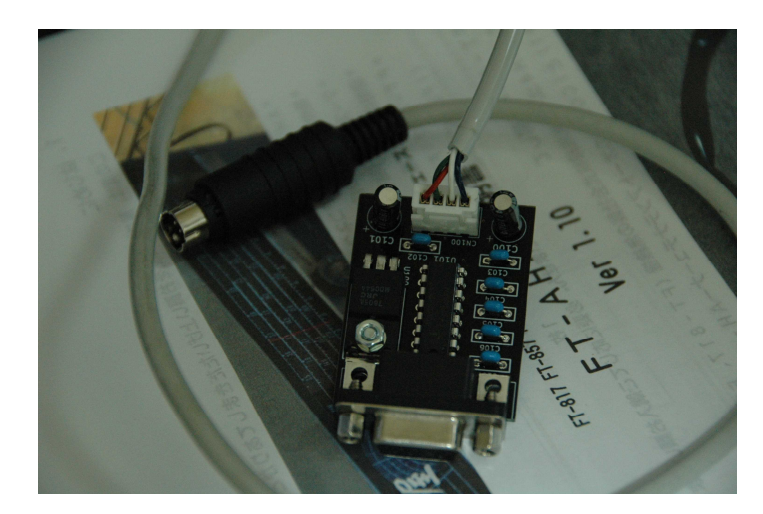

16: RT - 100/600を利用もしくはALCでの出力制御、リニア等制御する場合 別途回路が必要です。・・・・図面(準備中) この回路でALCでの出力制御、リニアのバイパス等が可能になります。

- 2018.09.21 初版 V1.10
- 2018. 09. 26 エラーの発生記述ページでの文書を修正・追記 FT-AH4に関して「誤動作しないことの確認」を追記
- 2018. 10. 10 操作方法・無線機なし設定に関して、送信等の処理を外部 出力を利用して行っていただく旨文書を追記
- 2018. 10. 12 V1.11

FT-991動作でのほか機種(FT-1200等)での コマンド系で周波数読み出し応答がFT-991の場合9 桁でHF+50Mhz機の場合8桁なのでこの8桁でもエ ラーがでない様に対応 また購入前の動作確認のためFT-AH4のCAT使用コ マンド等の詳細を下記に追加(このページの後にあります)

FT-AH4をFT-991以外での機種で使用する場合

2018. 12. 15 Ver1.12

FT-AH4 実機においても AH4 を動作させずにエミュレートし て FT-AH4 と Rig での通信確認ができるテストモードを追加、 そのほかこのモードによる説明を追加

2019. 02. 19 Ver1.20

エラー停止時にリグのモード・出力等を書き戻す機能を追加 ほか説明文のタイプミス等を修正 MPU 交換を容易にするために (VerUp 等) ソケットを追加 LDG社製の AT-600ProⅡ・Z-100Plus への対応を追加、動作確認 対応VerとしてFT-LDG(Ver 1.20)とする

- 2019. 05. 01 Ver1.30 FT-991 設定のみ RT-100/600 に対応
- 2019.05.30 Ver1.32 チューニングの中止(キャンセル)機能を追加
- 注: FT AH4 (Ver 1.20~)はLDG社 AutoTuner に対応していません またFT-LDGにおける「AH-4」での使用は多分動作する範疇でご理 解頂けますようお願いします。

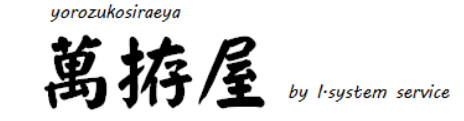

#### FT-LDGをFT-991以外での機種で使用する場合

参照は八重洲無線様HPの取り扱い説明書ダウンロードページで 「FT-991CATオペレーションリファレンスマニュアル」 の参照お願いします。(無断転載・複写が禁止されていますので)

#### <FT-991でのRS232C接続>

上記マニュアル説明のPCに変わってFT-LDGのリグ接続用コネクタを無線機に 接続します。

#### <FT-991でのコマンド書式>

 コマンド+パラメータ+ターミネータ(;)で構成されます。 通信フォーマット 4800bps、スタート1、データ8、ストップ2、パリティー無しです。

# <FT-LDGがFT-991に対して使用しているコマンド>

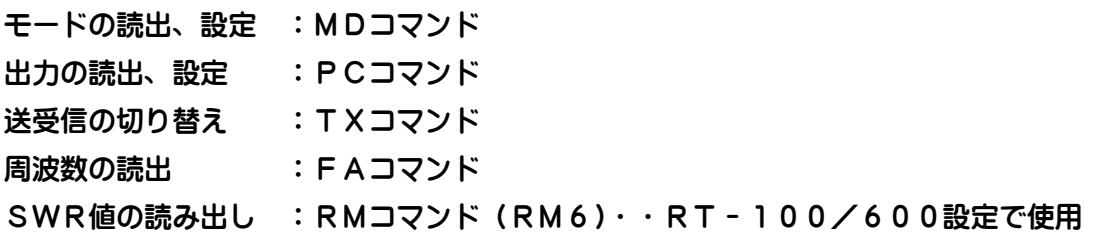

#### 上記のコマンドを使用しています。

FT-1200等 (HF+50M機) FAコマンドでの応答における周波数の桁数が8桁 なので、Ver1.11で一応FT-991での9桁でない場合にも対応はしてみました。 動作確認アプリケーションによりご確認お願いします。

またRT-100/600設定の場合RMコマンドのパラメータが違いますので多分動作 しません。

また FT-857 同等の FT-897 も多分動作すると思われます。(FT857 設定で) FT-817、857 では SWR 値読み出しができない様なので RT-100/600 は設定できません。

ただ、実機での確認ができませんので・・・ 「多分動作するかも」と言うところでご了承お願いします。